## **WOJSKOWA AKADEMIA**

# **TECHNICZNA**

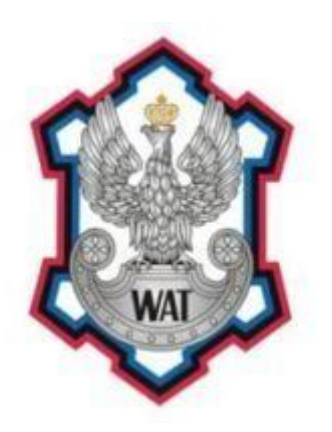

Laboratorium

### **TECHNOLOGIE SIECI TELEINFORMATYCZNYCH**

Prowadzący:

Marek Wichtowski

Autorzy:

Kamil Piersa Krzysztof Piotrowski Grzegorz Pol Marcin Przerwa

Grupa szkoleniowa:

I7G2S1

#### **1. Schemat sieci**

Poniższy schemat został stworzony za pomocą programu GNS3

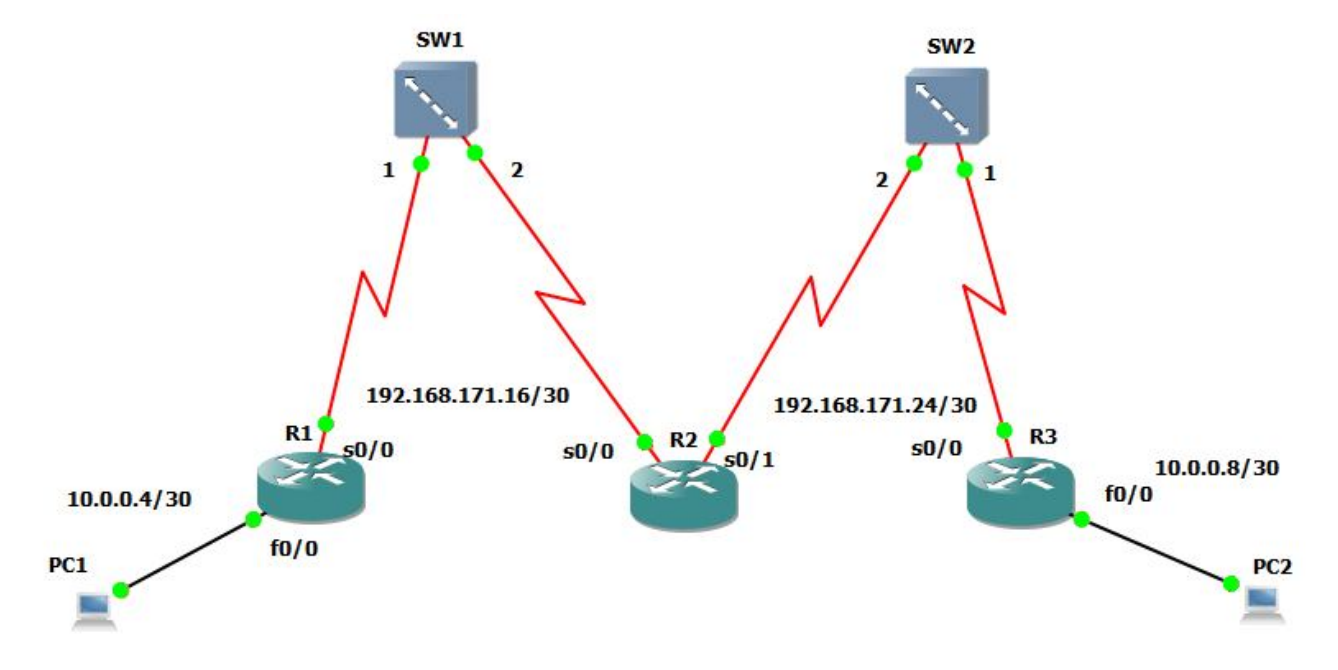

#### **2. Cel laboratorium**

- Konfiguracja interfejsu Fa0/0 (ACL) na routerze R3
- Konfiguracja interfejsu Se0/0 na routerze R3
- Konfiguracja PC2 do dostępu w sieci

#### **3. Sposób wykonania**

Interfejsowi Fa0/0 routera R3 przypisujemy adres 10.0.0.9/30:

```
interface fa 0/0
ip address 10.0.0.9 255.255.255.252
no shutdown
```
Natomiast interfejsowi Se0/0 routera R3 przypisujemy adres 192.168.171.25 /30:

```
Interface se 0/0
ip address 192.168.171.26 255.255.255.252
no shutdown
```
Na routerze konfigurujemy protokół routingu OSPF do komunikacji z innymi routerami skonfigurowanymi także na tym protokole:

interfejs Fa0/0

router OSPF 100 network 10.0.0.8 255.255.255.252 area 0

interfejs Se0/0:

router OSPF 100 network 192.168.171.24 255.255.255.252 area 0

Ponadto tworzymy access listę w taki sposób, aby komputery PC1 i PC2 mogły być osiągalne tylko za pomocą protokołu ICMP (między innymi polecenie ping):

access-list 101 permit icmp any any

Nastepnie przypisujemy Access-listę do interfejsu Fa0/0:

ip access-group 101 in ip access-group 101 out

Kolejnym krokiem było dodanie routera R2 jako sąsiada w celu połączenia nieciągłej area0:

neighbor 192.168.171.25

Wystarczyło dodać sąsiada tyko na jednym routerze (router R2 nie potrzebuje tego polecenia). Ostatnim krokiem było skonfigurowanie komputera PC2. Polegało to na nadaniu mu adresu IP z sieci 10.0.0.8/30. Otrzymał on adres 10.0.0.10/30.

#### **4. Procedura testowa**

#### **Test: połączenie pomiędzy komputerami PC1 i PC2 (System MS Windows XP)**

- **cel:** komputer PC1 powinien mieć połączenie z komputerem PC2 i odwrotnie poprzez polecenie ping **oczekiwany wynik:** 1. po wprowadzeniu w konsoli cmd na komputerze PC2 komendy ping 10.0.0.6 powinna pojawić się wiadomość o zakończeniu polecenia sukcesem.
	- 2. po wprowadzeniu w konsoli cmd na komputerze PC1 komendy ping 10.0.0.10 powinna pojawić się wiadomość o zakończeniu polecenia sukcesem.
	- **test:** 1. w konsoli cmd na komputerze PC1 komendę ping 10.0.0.10
		- 2. w konsoli cmd na komputerze PC2 wprowadzamy komendę ping 10.0.0.6

- **wynik:** 1. pozytywny polecenie ping zakończone sukcesem w 100%.
	- 2. pozytywny polecenie ping zakończone sukcesem w 100%.